# TEXTURE

moka in let us: Go 2019 spring

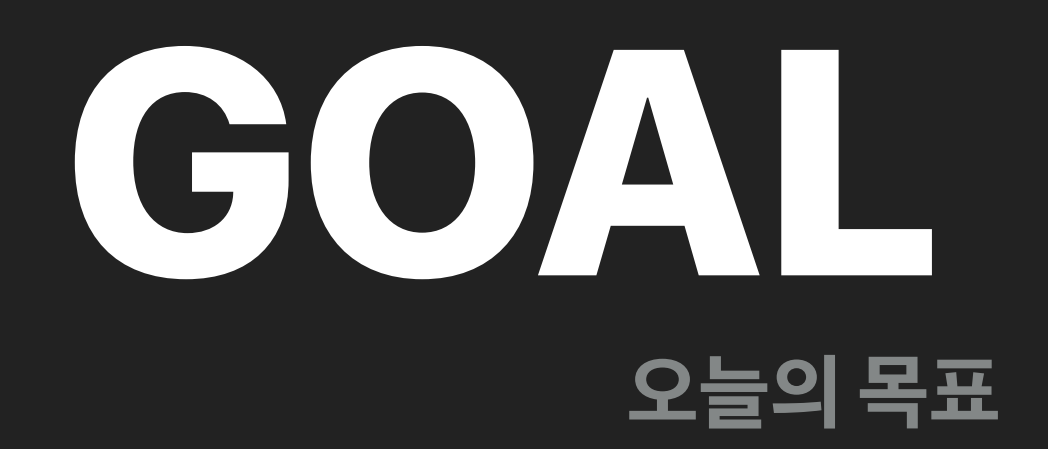

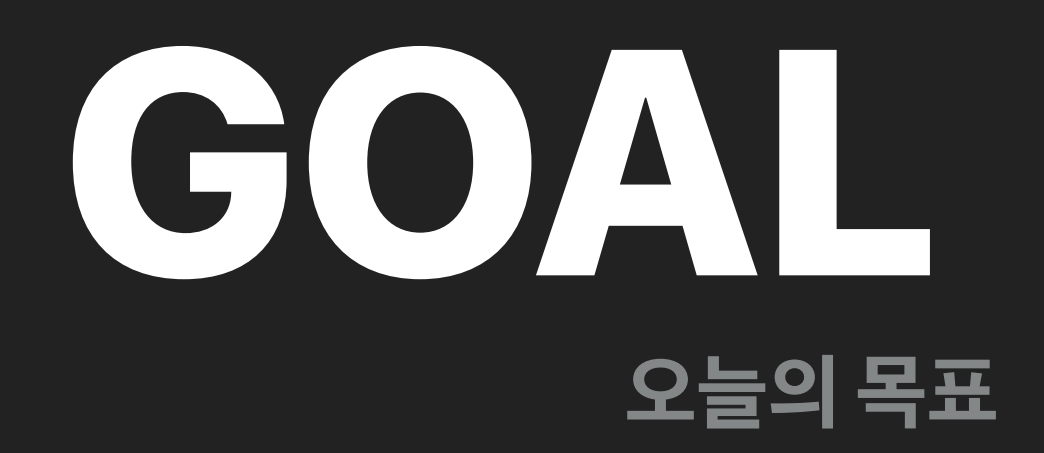

**Texture 쓰세요**

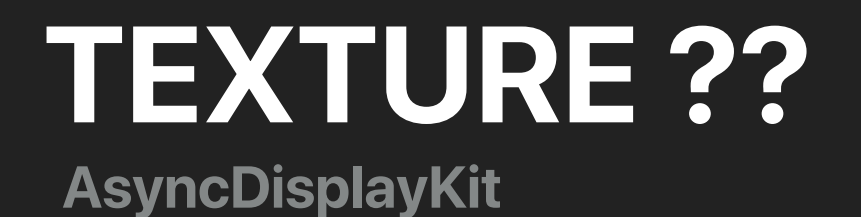

**Texture is an iOS framework built on top of UIKit that keeps even the most complex user interfaces smooth and responsive.**

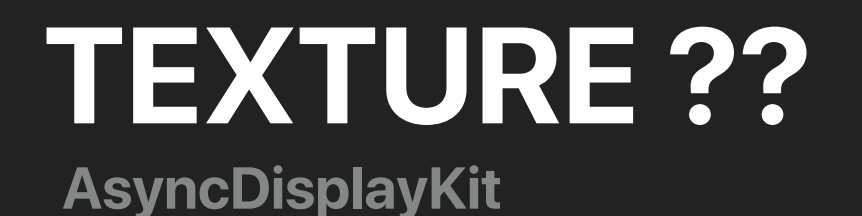

### **Texture is an iOS framework built on top of UIKit that keeps even the most complex user interfaces smooth and responsive.**

**Texture는 복잡한 사용자 인터페이스를 부드럽고 반응성 좋은 UIKit 위에 구축 된 iOS 프레임 워크입니다.**

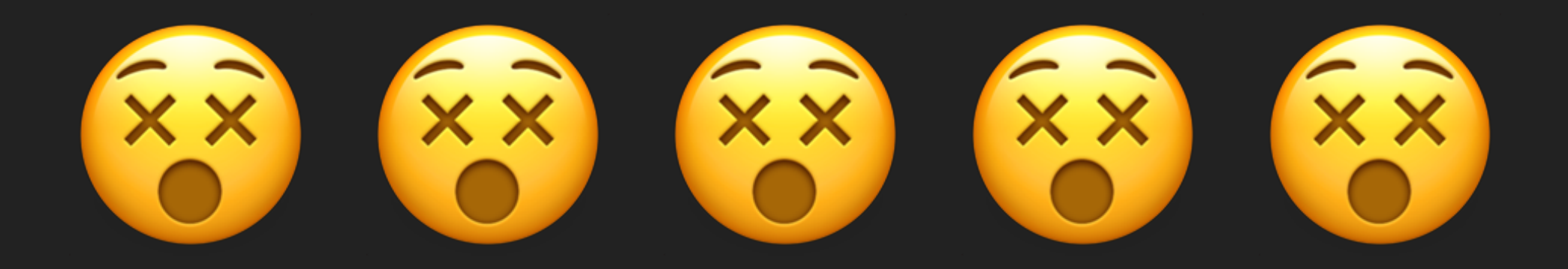

**쉽게 말하면,**

# **"story board 또는 xib(nib) 등 없이 코드로 UI 를 그리는 프레임워크" 입니다.**

**쉽게 말하면,**

### **"빠르고 좋은"**

# **Why Texture ?**

# AutoLayout …

### iPhone Comparison

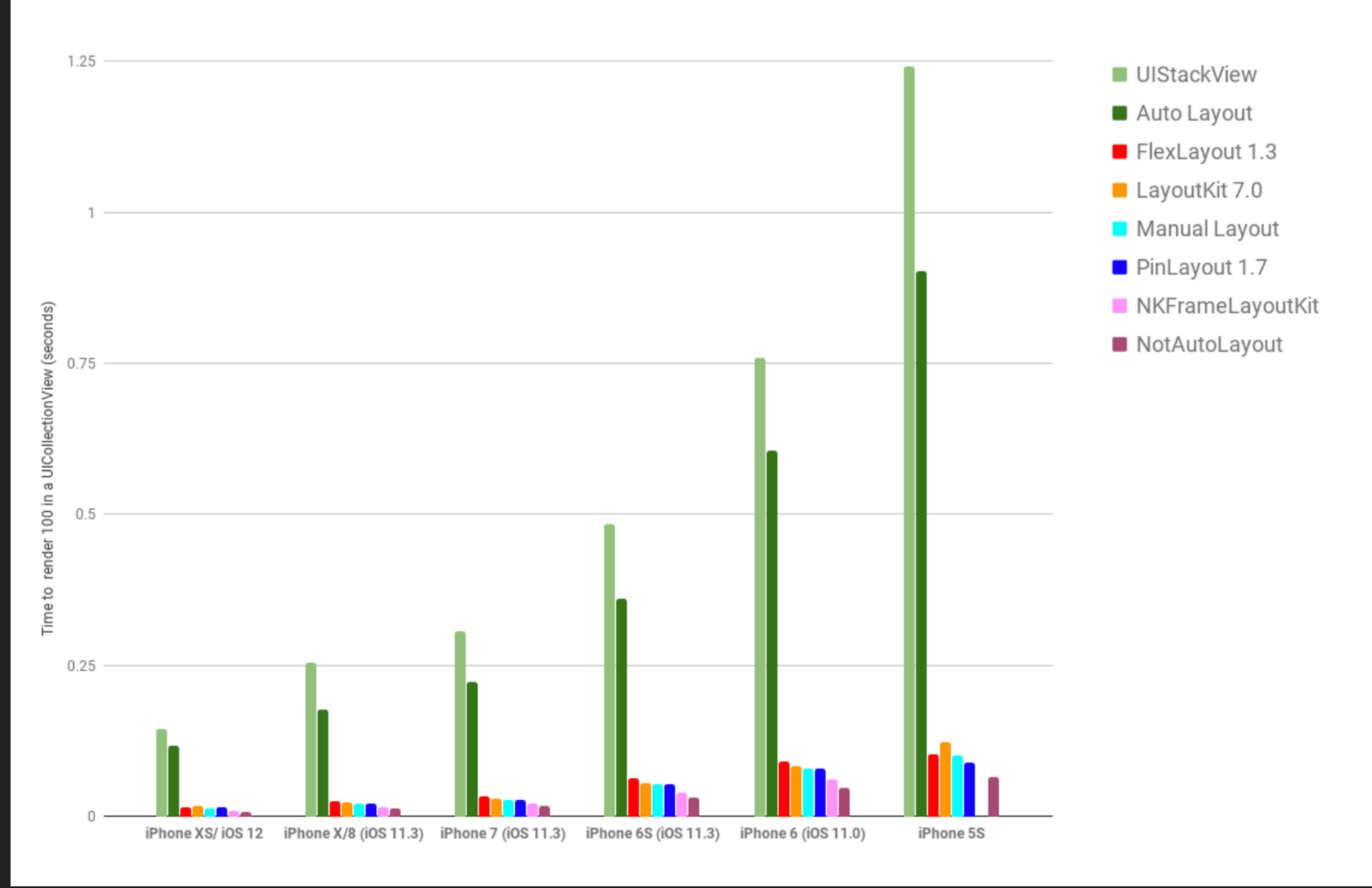

**<https://github.com/layoutBox/LayoutFrameworkBenchmark>**

# Pinterest Slack(?)

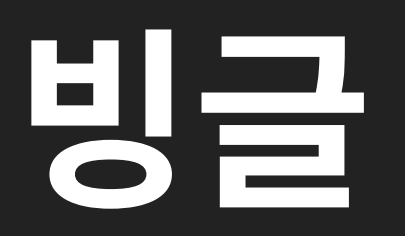

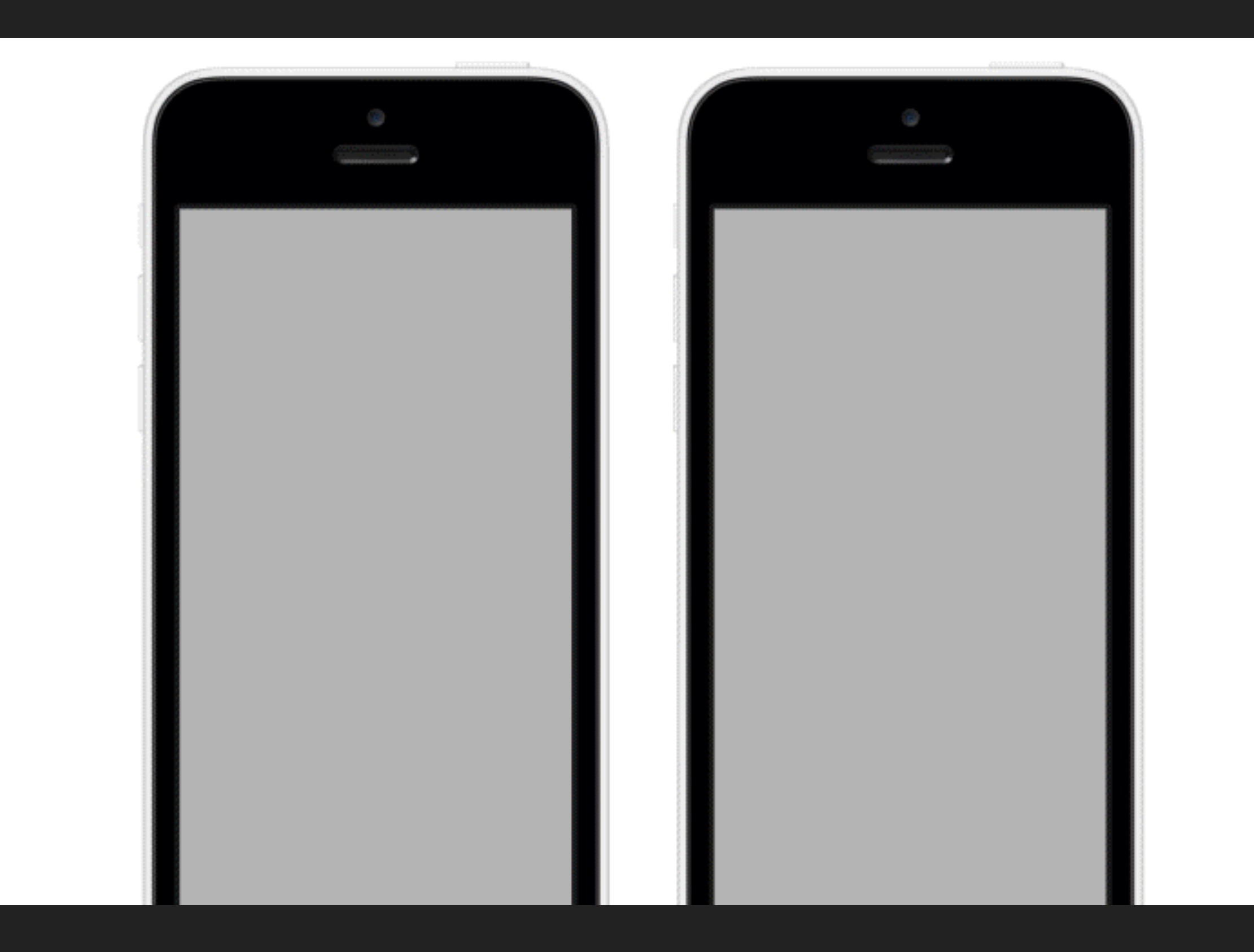

https://medium.com/@Pinterest\_Engineering/re-architecting-pinterest-039-s-ios-app-e0a2d34a6ac2

![](_page_13_Picture_0.jpeg)

```
코드이다
```
**재사용이 용이하다 (모듈화)** 

**반응, 랜더링이 빠르다 (내부적으로 설계가 잘되어있다 / Thread 안전성)** 

**협업에 용이하다**

**가독성이 좋다 (FlexBox) / 다른 코드로 그리는 도구들에 비해**

**AppCode & Xcode 동시에 사용 가능하다**

![](_page_14_Picture_0.jpeg)

**문서나 예제에 objective C 가 많다**

**자료가 적다**

**러닝커브 .. ?** 

# **단점 Texture**

# **HOW TEXTURE ?? Show sample**

### **Node**

- **ASDisplayNode**
	- **init ( background thread )**
	- **didLoad ( main thread )**
	- **layoutSpecThatFits ( background thread )**
	- **layout**

**\* background thread 에서 view & layer 접근에 주의**

## **LayoutSpec**

### **pod 'Texture' (in Podfile) pod install**

![](_page_19_Picture_0.jpeg)

![](_page_20_Figure_0.jpeg)

```
\left\{ lazy var text_title = { () -> ASButtonNode in
    let node = ASButtonNode()node.setText("기본정보", 16, weight: .semibold)
    node.contentVertical Allignment = .centernode-style.flexShrink = 1
```

```
node.height(42)
node.contentHorizontalAlignment = .left
node.contentVertical Allignment = .bottomreturn node
```
 $\}()$ 

```
override func layoutSpecThatFits<sup>2</sup> constrainedSize: ASSizeRange) > ASLayoutSpec {
    return stack +
            align: .start,
            stackH(width: -1, justifyContent: .spaceBetween,
                   text_title.m(0, 0, 24).grow(), text_editButton.m(0, 24, 0, 0)
            λ,
            back(
                    /**/
                    stackV(width: -1, spacing: 12,
                           /**/
                           stackH(text_nameLabel.ml(16), text_name),
                           /**/
                           stackH(text_phoneLabel.ml(16), text_phone),
                           /**/
                           stackH(text_addressLabel.ml(16), text_address)
                    ).m(18, 0, 18, 0),/**/
                    view_container
            ).m(16, 24, 16, 24)
```
Jclass JoinLayout: ASViewController<ASDisplayNode>, UIScrollViewDelegate {

```
override init() \{super.init(node: ASDisplayNode())
    node-automaticallyManagesSubnodes = true
    \text{node}\text{-}\text{layoutSpecBlock} = \{ ( \_\text{p} \_\text{p} \rightarrow \text{ASLayoutSpec in} ) \}return absoll
                  /**/
                  self.tableView.m(46 + UIApplication.shared.statusBarFrame.height, 0, 0, 0), self.view_toolbar,
                  /**/
                  corner(
                           self.button_noti, self.text_count0fUnread, .topRight, -22, 18
                  ).m(UIApplication.shared.statusBarFrame.height, 0, 0, 0),
                  /**/
                  self.button_filter,
                  /**/
                  self.view_backgroundDim,
                  /**/
                  self.getEmptyView().center(),
                  /**/
                  self.getConnectErrorView().center()
    }
\mathcal{F}
```
## LayoutSpec

- ASWrapperLayoutSpec
- ASStackLayoutSpec
- ASInsetLayoutSpec
- ASOverlayLayoutSpec
- ASBackgroundLayoutSpec
- ASCenterLayoutSpec
- ASRatioLayoutSpec
- ASRelativeLayoutSpec
- ASAbsoluteLayoutSpec
- ASCornerLayoutSpec

![](_page_26_Picture_0.jpeg)

### **코드는 읽기 쉬워야 한다**

### Anko / DSL

```
val act = thisval layout = LinearLayout (act)layout.orientation = LinearLayout.VERTICAL
val name = EditText(act)
val button = Button(act)button.text = "Say Hello"button.setOnClickListener {
    Toast.makeText(act, "Hello, ${name.text}!", Toast.LENGTH_SHORT).show()
ł
layout.addView(name)
layout.addView(button)
```
A DSL makes the same logic easy to read, easy to write and there is no runtime overhead. Here it is again:

```
verticalLayout {
    val name = editText()
    button("Say Hello") {
        onClick { toast("Hello, ${name.text}!") }
    }
```

```
public func stack(apply closure: (UIStackView) -> Void) -> UIStackView {
    let stack = UIStrackView()closure(stack)
    return stack
\mathbf{\}}extension UIStackView {
    @discardableResult
    public func label(apply closure: (UILabel) -> Void) -> UILabel {
         let label = UILabel()addArrangedSubview(label)
         closure(label)
         return label
    \mathcal{F}\mathbf{\}
```

```
stack {
    $0.axis = .vertical$0.label {
        $0.adjustsFontForContentSizeCategory = true
    \mathcal{F}}
```
### Swift / DSL

### UIKit

```
let rootView = stack {
    $0. spacing = 16$0.axis = .vertical$0. isLayoutMarginsRelativeArrangement = true
    $0.stack~f$0.distribution = .fillEquality$0. axis = . horizontal$0.label {
             $0.textAlignment = .center
             $0.textColor = .white$0.text = "Hello"\mathcal{F}$0.label {
             $0.textAlignment = .center
             $0.textColor = .white$0.text = "World"\mathcal{F}$0.customLabel {
             $0.textAlignment = .center
             $0.textColor = .white$0. text = "!!"\mathcal{F}\mathcal{F}let messageButton = $0.button {
        $0. tintColor = .white$0.setTitle("Say Hi!", for: .normal)
    \}$0.view {
        $0.backgroundColor = .clear
    \mathcal{F}
```
}

### Swift

```
Ifunc absol(_ views: ASLayoutElement?...) -> ASAbsoluteLayoutSpec {
    let children = views.filter { value -> Bool in value != nil } as! [ASLayoutElement]
    return ASAbsoluteLayoutSpec(children: children)
\mathbf{r}Jfunc corner(_ child: ASLayoutElement, _ corner: ASLayoutElement, _ location: ASCornerLayoutLocation,| _ offsetX: Int, _ offsetY: Int) -> ASLayoutElement {
    let cornerSpec = ASCornerLayoutSpec(child: child, corner: corner, location: location)
    cornerspec. offset = CGPoint(x: offsetX, y: offsetY)return cornerSpec
\mathbf{E}Tunc back(_ child: ASLayoutElement, _ back: ASLayoutElement) -> ASLayoutSpec {
    return ASBackgroundLayoutSpec(child: child, background: back)
∖}
lfunc over(_ background: ASLayoutElement, _ foreground: ASLayoutElement) -> ASLayoutSpec {
    return ASOverlayLayoutSpec(child: background, overlay: foreground)
լ}։
func stackH(align: ASStackLayoutAlignItems? = nil, width: CGFloat? = nil, alignContent: ASStackL
    let stackLayout = ASStackLayoutSpec.horizontal()
    stackLayout.spaceing = CGFload(spacing)if nil := align {
        stackLayout.alignItems = align!
    }
    if nil != alignContent {
        stackLayout.alignContent = alignContent!
    \mathcal{F}if justifyContent != nil {
        stackLayout.justifyContent = justifyContent!
    \mathcal{F}if width != nil {
        if width == -1 {
            stackLayout.style.width = ASDimensionMake("100%")
        }
        else \{stackLayout.style.width = ASDimensionMake(width!)
        }
    \mathcal{F}let children = views.filter { value -> Bool in value != \text{nil} } as! [ASLayoutElement]
    stackLayout.children?.append(contentsOf: children)
    return stackLayout
```
ι}

```
override func layoutSpecThatFits( constrainedSize: ASSizeRange) -> ASLayoutSpec {
    let titleStackLayoutSpec = ASStackLayoutSpec.horizontal()
   titleStackLayoutSpec.style.minWidth = ASDimensionMake(UIScreen.main.bounds.width)
   titleStackLayoutSpec.justifyContent = .spaceBetween
   titleStackLayoutSpec.alignItems = .center
   titleStackLayoutSpec.children = [titleNode, copyButtonNode]
    let titleLayoutSpec = ASInsetLayoutSpec(insets: UIEdgeInsets(top: 0.0, left: 24.0, bottom: 0.0, right: 24.0),
                                            child: titleStackLayoutSpec)
    let tagStackLayoutSpec = ASStackLayoutSpec.vertical()
    tagStackLayoutSpec.style.minWidth = ASDimensionMake(UIScreen.main.bounds.width)
    tagStackLayoutSpec. children = [ASInsetLayoutSpec(insets: UIEdgeInsets(top: 20.0, left: 16.0, bottom: 0.0, right: 16.0), child: brandTagTitleNode),
       ASInsetLayoutSpec(insets: UIEdgeInsets(top: 6.0, left: 16.0, bottom: 0.0, right: 16.0), child: brandTagNode),
       ASInsetLayoutSpec(insets: UIEdgeInsets(top: 20.0, left: 16.0, bottom: 0.0, right: 16.0), child: hashTagTitleNode),
       ASInsetLayoutSpec(insets: UIEdgeInsets(top: 6.0, left: 16.0, bottom: 0.0, right: 16.0), child: hashTagNode),
       ASInsetLayoutSpec(insets: UIEdgeInsets(top: 20.0, left: 16.0, bottom: 0.0, right: 16.0), child: subTagTitleNode),
       ASInsetLayoutSpec(insets: UIEdgeInsets(top: 6.0, left: 16.0, bottom: 20.0, right: 16.0), child: subTagNode)
    1
    let tagStackInsetLayout = ASInsetLayoutSpec(insets: UIEdgeInsets(top: 36.0, left: 24.0, bottom: 0.0, right: 24.0),
                                                child: tagStackLayoutSpec)
    let tagContainerInsetLayout = ASInsetLayoutSpec(insets: UIEdgeInsets(top: 36.0, left: 24.0, bottom: 0.0, right: 24.0),
                                                    child: tagContainerNode)
    let tagContainerLayoutSpec = ASBackgroundLayoutSpec(child: tagStackInsetLayout, background: tagContainerInsetLayout)
    let dividerLayoutSpec = ASInsetLayoutSpec(insets: UIEdgeInsets(top: 40.0, left: 24.0, bottom: 0.0, right: 24.0),
                                              child: dividerNode)
    return ASInsetLayoutSpec(insets: UIEdgeInsets(top: 20.0, left: 0.0, bottom: 10.0, right: 0.0),
                             child: ASStackLayoutSpec(
                                     direction: .vertical,
                                     spacing: 4.0,
                                     justifyContent: .start,
                                     alignItems: .start,
                                     children: [
                                         titleLayoutSpec,
                                         tagContainerLayoutSpec,
                                         dividerLayoutSpec
                                     \vert)
```
 $\mathcal{F}$ 

```
override func layoutSpecThatFits( constrainedSize: ASSizeRange) -> ASLayoutSpec {
    return stackV(
           align: .start, spacing: 4,
            /**/
            stackH(width: UIScreen.main.bounds.width, justifyContent: .spaceBetween,
                   text_title, getTempMax(), text_copy
            ,m(0, 24, 0, 24),
            /**/
            back(
                    stackV(align: .start, width: UIScreen.main.bounds.width,
                           text_brandTagLabel.m(20, 16, 0, 16),
                           text_brandTag.m(6, 16, 0, 16),
                           orNil(text_locationTagLabel.m(20, 16, 0, 16), !self.viewModel.locationTag.isEmpty),
                           orNil(text_locationTag.m(6, 16, 0, 16), !self.viewModel.locationTag.isEmpty),
                           orNil(text_requireTagLabel.m(20, 16, 0, 16), !self.viewModel.requireTags.isEmpty),
                           orNil(text_requireTag.m(6, 16, 0, 16), !self.viewModel.requireTags.isEmpty),
                           orNil(
                                   stackH(spacing: 8,
                                          text_subTagLabel,
                                          orNil(
                                                  text_subTagMinCount, !self.viewModel.subTagMinCount.isZero)
                                   ).m(20, 0, 0, 16), !self.viewModel.subTags.isEmpty
                           λ,
                           orNil(text_subTag.m(6, 16, 20, 16), !self.viewModel.subTags.isEmpty)
                    ).m(28, 24, 0, 24),view_container.m(28, 24, 0, 24)
            λ,
            /**/
            view_divider.m(40, 24, 0, 24)
    ).m(20, 0, 10, 0)}
```
Example

LUPO 평일 디너 2인 식사권 #LUPO #와인이있는레스토랑 #광화문

150 K 1

![](_page_35_Picture_2.jpeg)

![](_page_35_Picture_3.jpeg)

![](_page_35_Picture_4.jpeg)

![](_page_35_Picture_5.jpeg)

일반캠페인

 $D - 1$ 

@hashup 님이 참여 가능한 캠페인

![](_page_35_Picture_8.jpeg)

 $9:41$ 

 $\frac{1}{2}$ 

 $\mathbf{m} \mathbf{v}$ 

![](_page_36_Picture_16.jpeg)

**CONTRACTOR DE LA CARACTERIA** 

18

 $9:41$ 

 $\frac{1}{2}$ 

@hashup 님이 참여 가능한 캠페인

### 일반캠페인

![](_page_37_Picture_4.jpeg)

#### 반스X디 #VANS

 $D - 1$ 

node.automaticallyManagesSubnodes = true node.layoutSpecBlock = {  $(\_, \_)$  -> ASLayoutSpec in return absol(

#### /\*\*/

self.tableView.m(46 + UIApplication.shared.statusBarFrame.height, 0, 0, 0), self.view\_toolbar,

#### $1$ \*\* $1$ corner(

self.button\_noti, self.text\_count0fUnread, .topRight, -22, 18 ().mt(UIApplication.shared.statusBarFrame.height),

#### /\*\*/

self.button\_filter.mt(UIApplication.shared.statusBarFrame.height).relative(.end, .start)

 $\overline{\mathbb{D}}$ 

 $9:41$ 

![](_page_38_Picture_1.jpeg)

@hashup 님이 참여 가능한 캠페인

### 일반캠페인

![](_page_38_Picture_4.jpeg)

![](_page_38_Picture_73.jpeg)

 $D - 1$ 

 $\overline{\mathbb{D}}$ 

**LUPO** 핑

#LUPO

```
func layout() \sqrt{2}node.automaticallyManagesSubnodes = true
    node.layoutSpecBlock = { ( ) \rightarrow ASLayoutSpec in
        return absol(
```
 $\mathbf{m} \in \mathbb{R}$ 

/\*\*/

self.tableView.m(46 + UIApplication.shared.statusBarFrame.height, 0, 0, 0), self.view\_toolbar,

#### /\*\*/

corner(

self.button\_noti, self.text\_count0fUnread, .topRight, -22, 18 ).mt(UIApplication.shared.statusBarFrame.height),

;/\*\*/

self.button\_filter.mt(UIApplication.shared.statusBarFrame.height).relative(.end, .start)

### 필수태그

### 태그 복사

브랜드태그

@vans

### 필수해시태그

#vans #disney #vansdisney #shoes #collaboration #limited #limitededition #hotitem

서브 해시태그 | 3개 이상 |

#vans #disney #vansdisney #shoes #collaboration #limited #limitededition #hotitem 필수태그

}

#### 브랜드 태그

@vans

필수 해시태그

#vans#disney#vansdisney#shoes #collaboration #limited #limitededitid

서브해시태그 | 3개이상

#vans #disney #vansdisney #shoes #collaboration #limited #limitededitid

```
override func layoutSpecThatFits(_ constrainedSize: ASSizeRange) -> ASLayoutSpec {
   return stackV(
           align: .start, spacing: 4,
           /**/
           stackH(width: UIScreen.main.bounds.width, justifyContent: .spaceBetween,
                 text_title, getTempMax(), text_copy
           ).m(0, 24, 0, 24),/**/
           back(
                  stackV(align: .start, width: UIScreen.main.bounds.width,
                         text_brandTagLabel.m(20, 16, 0, 16)text_brandTag.m(6, 16, 0, 16),
                         orNil(text_locationTagLabel.m(20, 16, 0, 16), !self.viewModel.locationTag.isEmpty),
                         orNil(text_locationTag.m(6, 16, 0, 16), !self.viewModel.locationTag.isEmpty),
                         orNil(text_requireTagLabel.m(20, 16, 0, 16), !self.viewModel.requireTags.isEmpty),
                         orNil(text_requireTag.m(6, 16, 0, 16), !self.viewModel.requireTags.isEmpty),
                         orNil(
                                 stackH(spacing: 8,
                                        text_subTagLabel,
                                       orNil(
                                               ).m(20, 0, 0, 16), !self.viewModel.subTags.isEmpty
                         λ,
                         orNil(text_subTag.m(6, 16, 20, 16), !self.viewModel.subTags.isEmpty)
                  ).m(28, 24, 0, 24),
                  view_container.m(28, 24, \theta, 24)
           ),/**/
           view_divider.m(40, 24, 0, 24)
   ).m(20, 0, 10, 0)
```
#### 태그 복사

#### 브랜드 태그

@vans

### 필수 해시태그

#vans#disney#vansdisney#shoes #collaboration #limited #limitededitid

서브 해시태그 3개이상

#vans #disney #vansdisney #shoes #collaboration #limited #limitededitid

}

```
override func layoutSpecThatFits( constrainedSize: ASSizeRange) -> ASLayoutSpec {
    return stackV(
           align: .start, spacing: 4,
           7**stackH(width: UIScreen.main.bounds.width, justifyContent: .spaceBetween,
                  text_title, getTempMax(), text_copy
           ).m(0, 24, 0, 24),/**/
           back(
                    stackV(align: .start, width: UIScreen.main.bounds.width,
                           text_brandTagLabel.m(20, 16, 0, 16)text_brandTag.m(6, 16, 0, 16),
                          orNil(text_locationTagLabel.m(20, 16, 0, 16), !self.viewModel.locationTag.isEmpty),
                          orNil(text_locationTag.m(6, 16, 0, 16), !self.viewModel.locationTag.isEmpty),
                          orNil(text_requireTagLabel.m(20, 16, 0, 16), !self.viewModel.requireTags.isEmpty),
                          orNil(text_requireTag.m(6, 16, 0, 16), !self.viewModel.requireTags.isEmpty),
                          orNil(
                                   stackH(spacing: 8,
                                          text_subTagLabel,
                                          orNil(
                                                  text_subTagMinCount, !self.viewModel.subTagMinCount.isZero)
                                   ).m(20, 0, 0, 16), !self.viewModel.subTags.isEmpty
                           λ,
                          orNil(text_subTag.m(6, 16, 20, 16), !self.viewModel.subTags.isEmpty)
                   ).m(28, 24, 0, 24),view_container.m(28, 24, \theta, 24)
            ),/**/
           view_divider.m(40, 24, 0, 24)
    ).m(20, 0, 10, 0)
```
![](_page_42_Picture_5.jpeg)

![](_page_42_Picture_6.jpeg)

![](_page_43_Picture_0.jpeg)

# Thank you